## KERMIT

## Name

KERMIT (nach dem Frosch aus der Muppet-Show)

## Zweck

Kopplung von Rechnern über serielle asynchrone Schnittstellen

#### Schlüsselwörter

Filetransfer, Terminalemulation

## Beschreibung

KERMIT ist der Name eines Filetransfer-Protokolls zur Kopplung von Rechnern über serielle, asynchrone Schnittstellen. Dieses Protokoll wird von einer Vielzahl von Programmen benutzt, die für die unterschiedlichsten Rechnertypen geschrieben wurden. So gibt es z.B. Programme für DEC VAX, DEC PDPll, IBM PC AT, OLIVETTI M24, APPLE II (jedoch nicht für den SIEMENS PC-D). Jedes dieser Programme (sie werden auch als KERMIT Programme bezeichnet) enthält einen Modul für eine Terminalemulation und einen Modul für den Filetransfer.

KERMIT ist ein gesichertes Protokoll: Beim Filetransfer werden die Daten zusammen mit Kontrollinformationen in sogenannten Paketen übertragen. Diese Pakete beinhalten z.B. Synchronisationszeichen, eine laufende Nummer für jedes Paket, um ggf. dessen Verlust feststellen zu können, die Paketlänge und schließlich eine Prüfsumme. Fehlerhafte, nicht vollständige oder verlorengegangene Pakete werden erkannt und noch einmal gesendet. Irrtümlich doppelt gesendete Pakete werden ignoriert.

Die Leistungen der KERMIT Programme werden mit KERMIT Commands angefordert. In jedem dieser rechnerabhängigen Programme gibt es das KERMIT Command CONNECT, mit dem z.B. ein Mikrocomputer (PC, Arbeitsplatzrechner, Laborrechner) eine Verbindung zu einem Host (z.B. DEC VAX 11/750) aufbauen kanni auf dem Mikrocomputer wird dabei ein Terminal emulierti die meisten KERMIT Programme für Mikrocomputer emulieren das DEC Terminal VT52. Diese ermöglicht es dann, auf dem Host im Dialog zu arbeiten und ggf. einen Filetransfer einzuleiten (KERMIT Programm auf dem Host starten).

Für den Filetransfer unterscheiden die KERMIT Programme den Basic-Mode (umständlich) und den Server-Mode (komfortabeI). Im Basic-Mode muß der Benutzer das Empfangen und Senden von Files durch explizite Commands an beide KERMIT Programme steuern (SET DELAY und RECEIVE Commands an Empfänger, SEND Command an Sender; vgl. Beispiel 2). Im Server-Mode kann der Benutzer durch Commands an das KERMIT Programm auf dem Mikrocomputer Files vom Host holen (GET Command) und Files an den Host senden (SEND Command); die Steuerung des KERMIT Programms auf dem Host übernimmt das KERMIT Programm auf dem Mikrocomputer. Der Server-Mode ist jedoch noch nicht zwischen allen KERMIT Programmen realisiert; das KERMIT Programm für DEC VAX kann mit den KERMIT Programmen für die Mikrocomputer IBM pe AT und OLIVETTI M24 im Server-Mode arbeiten.

Die gebräuchlichsten KERMIT Commands für die Kopplung Mikrocomputer - Host sind:

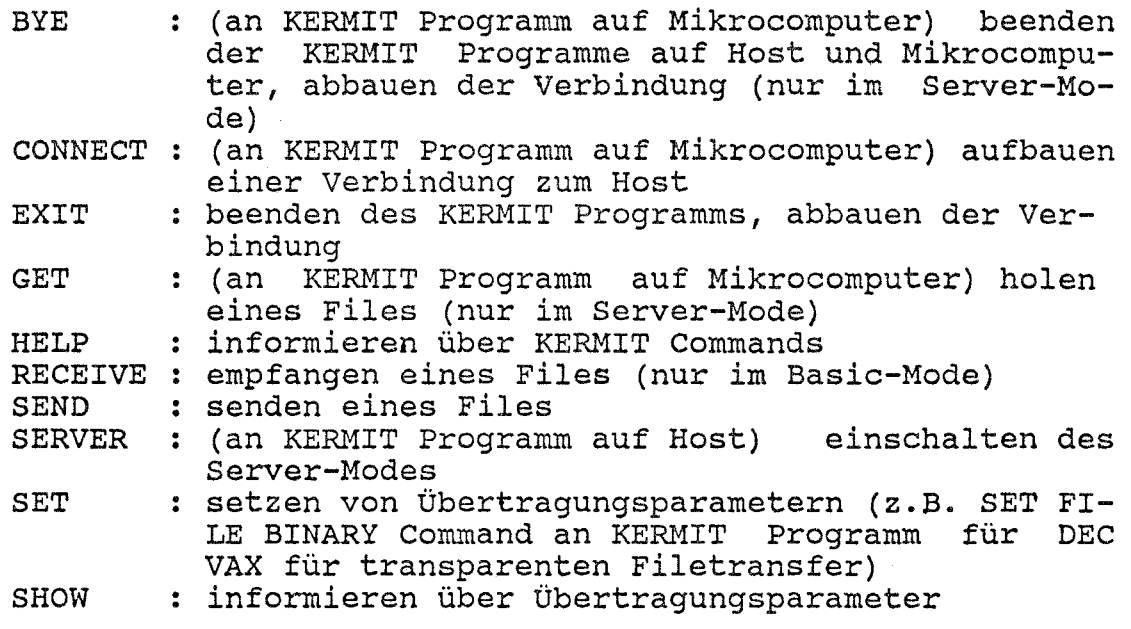

## Anbieter

KERMIT Distribution Columbia University Center for Computing Activities 612 West l15th street New York, NY 10025

# Umgebung

Rechnerabhängig, z.B. unter VMS auf DEC VAX

### Installation

Der File [ANW.HRZSW]KERMIT.COM enthält eine Command Procedure, die das KERMIT Programm auf der DEC VAX 11/750 startet; die Command Procedure wird aufgerufen durch

## \$ KERMIT

Einige KERMIT Programme für Mikrocomputer stehen auf dem Graphik-Rechner in Subdirectories von [ANW.KERMIT] zur Verfügung, z.B. enthält

[ANW.KERMIT.MS] (ANW.KERMIT.M24] KERMIT Programm für OLIVETTI M24 [ANW.KERMIT.K11] KERMIT Programm für DEC PDP11 KERMIT Programm für IBM PC AT

Im File [ANW.KERMIT]INHALT.LIS ist aufgelistet, welche Subdirectories welche KERMIT Programme enthalten, zusammen mit Hinweisen, wie diese auf einen geeigneten Datenträger (z.B. Diskette, Magnetband) kopiert werden können.

weitere KERMIT Programme stehen auf geeigneten KERMIT Disketten zur Verfügung (z.B. für APPLE II); diese können (inklusiv Dokumentation) zum Kopieren ausgeliehen werden.

Darüber hinaus gibt es ein KERMIT Magnetband mit allen zur Zeit verfügbaren KERMIT Programmen und den zugehörigen Dokumentationen (Beschreibung der Implementierung). Der File [ANW.KERMIT]LISTE\_ALLER\_KERMITS.DOC enthält eine<br>Liste aller Rechner/Betriebssysteme, für die KERMIT aller Rechner/Betriebssysteme, für die KERMIT Programme verfügbar sind; in der Liste steht auch die Art der Verfügbarkeit (Graphik-Rechner, KERMIT Diskette, KER-MIT Magnetband) .

## Dokumentationen

KERMIT User Guide KERMIT Protokoll Manual (im File [ANW.KERMIT]KPROTO.DO im File (ANW.KERMIT]KUSER.DOC

Darüber hinaus gibt es weitere rechnerabhängige Dokumentationen. Diese stehen je nach Art der Verfügbarkeit des KERMIT Programms entweder in Files mit Filetype DOC im gleichen Subdirectory, in gedruckter Form oder als Files auf dem KERMIT Magnetband zur Verfügung.

#### Betreuer

G. Heinzel

#### Bewertung

- + auf vielen Rechnern verfügbar
- + kostenlos
- + einfach zu bedienen
- Terminalemulation rechnerabhängig

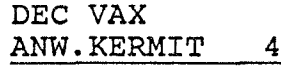

## 07.11.86

Beispiel 1: Filetransfer DEC VAX 11/750 --> IBM PC AT (im Server Mode) Setzt Baudrate (9600), A>mode com1:9600, n, 8, 1 <<- > Parity (no), Daten- (8) und Stopbits (1). A>kermit << > Start des KERMIT Programms am PC AT. IBM-PC Kermit-MS V2.28 Programmbezeichnung und Version Type ? for help KERMIT-MS>set escape <CTRL/V><<- > Escape-Zeichen definieren, vgl. Anmerkung. KERMIT-MS>connect <<- > Verbindung zum Host VAX 11/750 aufbauen. [Connecting to host, type Control-VC to return to PC] Hierdurch meldet sich <←> die VAX 11/750 mit "Username:" Username: picasso <<- > Password:  $keines \iff$ Jetzt können DCL Com- $$ set terminal/vt52 < \leftrightarrow$ mands eingegeben werden; das Terminal wird, abweichend vom Default VT100, als VT52 definiert.  $$$  kermit <<-Start des KERMIT Programms auf der VAX  $11/750.$ VMS Kermit-32 version 3.1.066 Default terminal for transfer is: TTAO: KERMIT-32>server < $\leftarrow$ Einschalten des Server-Modes.  $<$ CTRL/VC> Rückkehr zum PC AT. [Back at PC] KERMIT-MS>qet mein file.dat <<- ><-Command an das KERMIT Programm des PC AT, den File MEIN FILE. DAT von der VAX  $11/750$  zu holen. . (Informationen über transferierte Datenpakete)

KERMIT-MS>bye <<-->

KERMIT Beenden des Programms und des Interaktiven Jobs auf der VAX 11/750, beenden des KERMIT Programms am PC AT, abbauen der Verbindung. Jetzt können DOS Commands eingegeben werden.

 $A >$ 

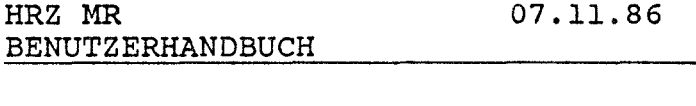

Beispiel 2: Filetransfer IBM PC AT --> DEC VAX 11/750 (im Basic-Mode; Server-Mode ist auch möglich) A>mode com1:9600, n, 8, 1 <<- > vgl. Beispiel 1 Start des KERMIT  $A > kermit$  <<-Programms am PC AT IBM-PC Kermit-MS V2.28 Programmbezeichnung und Version Type ? for help KERMIT-MS>set escape <CTRL/V><<- > Escape-Zeichen definieren, vgl. Anmerkung. KERMIT-MS>connect <<-> Verbindung zum Host VAX 11/750 aufbauen. [Connecting to host, type Control-VC to return to PC]  $<< - >$ Hierdurch meldet sich die VAX 11/750 mit "Username:". Username:  $picasso < \leftrightarrow$ Password: keines <<->  $$ set terminal/vt52 < \leftrightarrow$ Jetzt können DCL Commands eingegeben werden; das Terminal wird, abweichend vom Default VT100, als VT52 definiert.  $$$  kermit <<-Start des KERMIT Programms auf der VAX 11/750. VMS Kermit-32 version 3.1.066 Default terminal for transfer is: \_TTAO: KERMIT-32>set delay 20 < $\leftrightarrow$ Bis das 1. Paket empfangen wird, dürfen 20 Sekunden vergehen. KERMIT-32> $receive \iff$ KERMIT Programm auf der  $11/750$  wird emp-**VAX** fangsbereit gemacht. <CTRL/VC> Rückkehr zum PC AT. KERMIT-MS>send test.dat  $\leftarrow\rightarrow$ Command an das KERMIT Programm des PC AT, den File TEST.DAT zu senden.

. (Informationen über transferierte Datenpakete)

KERMIT-MS>connect <<--

KERMIT-32>exit <<-

 $$$  logout  $\leftarrow$ 

<CTRL/VC> KERMIT-MS>exit <<-

Rückkehr zur VAX 11/750. KERMIT Programm auf der  $11/750$  beenden, **VAX** Verbindung abbauen. Interaktiven Job auf der VAX 11/750 beenden. Rückkehr zum PC AT. KERMIT Programm auf dem PC AT beenden. vgl. Beispiel 1

 $A >$ 

# **Anmerkung** zu den Beispielen:

Die Aufforderung "type Control-VC" des KERMIT Programms bedeutet, bei gedrückter CTRL Taste nacheinander die Tasten V und C zu drücken; dies wird in obigen Beispielen (wie in Kapiteln/Notizen üblich) durch <CTRL/VC> dargestellt.